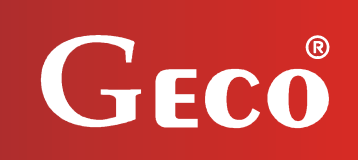

*INSTRUKCJA OBSŁUGI REGULATORA* 

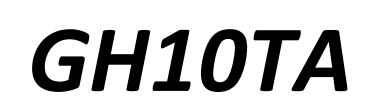

*DO STEROWANIA KOTŁAMI C.O. Z PODAJNIKIEM TŁOKOWYM* 

*Wersja programu 03a*

# *INSTRUKCJA UŻYTKOWNIKA*

*Zwracamy się z gorącą prośbą o dokładne przestudiowanie instrukcji przed podłączeniem i uruchomieniem każdego z naszych urządzeń. W przypadku jakichkolwiek wątpliwości prosimy o kontakt z naszą firmą w godzinach 8.00 - 16.00.* 

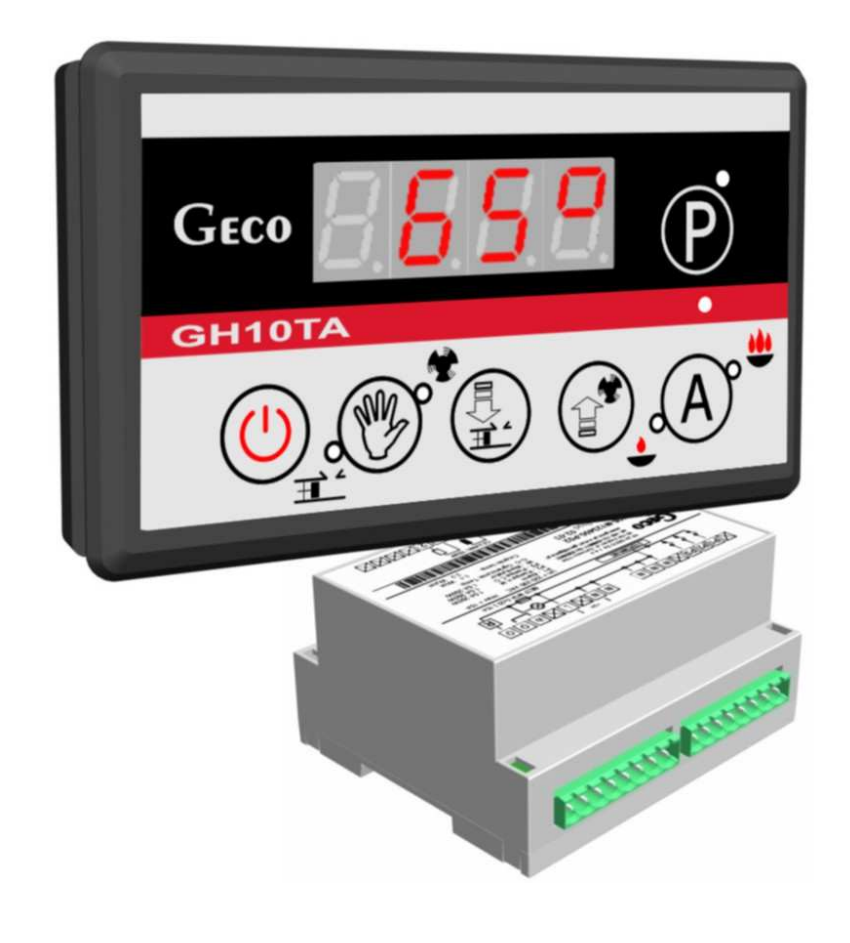

l

# **SPIS TREŚCI**

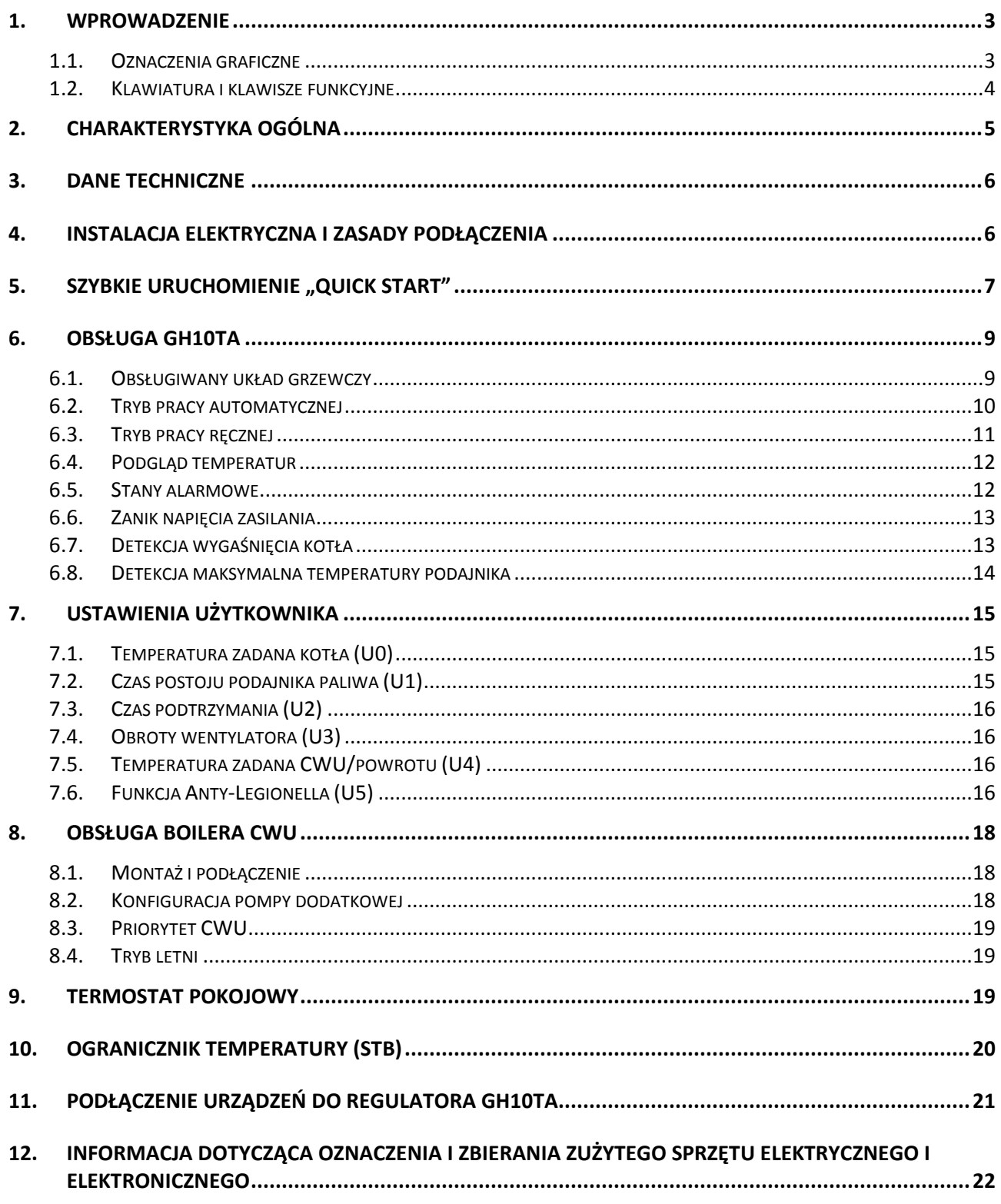

#### **1. WPROWADZENIE**

#### *1.1. Oznaczenia graficzne*

Symbole mające zasygnalizować i jednocześnie podkreślić znaczenie tekstu, w którym są zawarte informacje na temat ostrzeżenia przed niebezpieczną sytuacją, mają następującą postać graficzną:

#### **Ostrzeżenie**

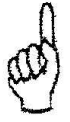

Symbol ten jest używany, gdy w opisywanej instrukcji konieczne jest przestrzeganie kolejności wykonywanych czynności. W przypadku pomyłki lub postępowania niezgodnego z opisem może dojść do uszkodzenia lub zniszczenia urządzenia.

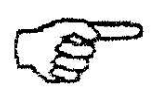

#### **Ważne!**

Ten symbol oznacza informacje o szczególnym znaczeniu.

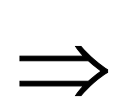

#### **Odniesienie**

Ten symbol oznacza wystąpienie dodatkowych informacji w rozdziale.

#### *1.2. Klawiatura i klawisze funkcyjne*

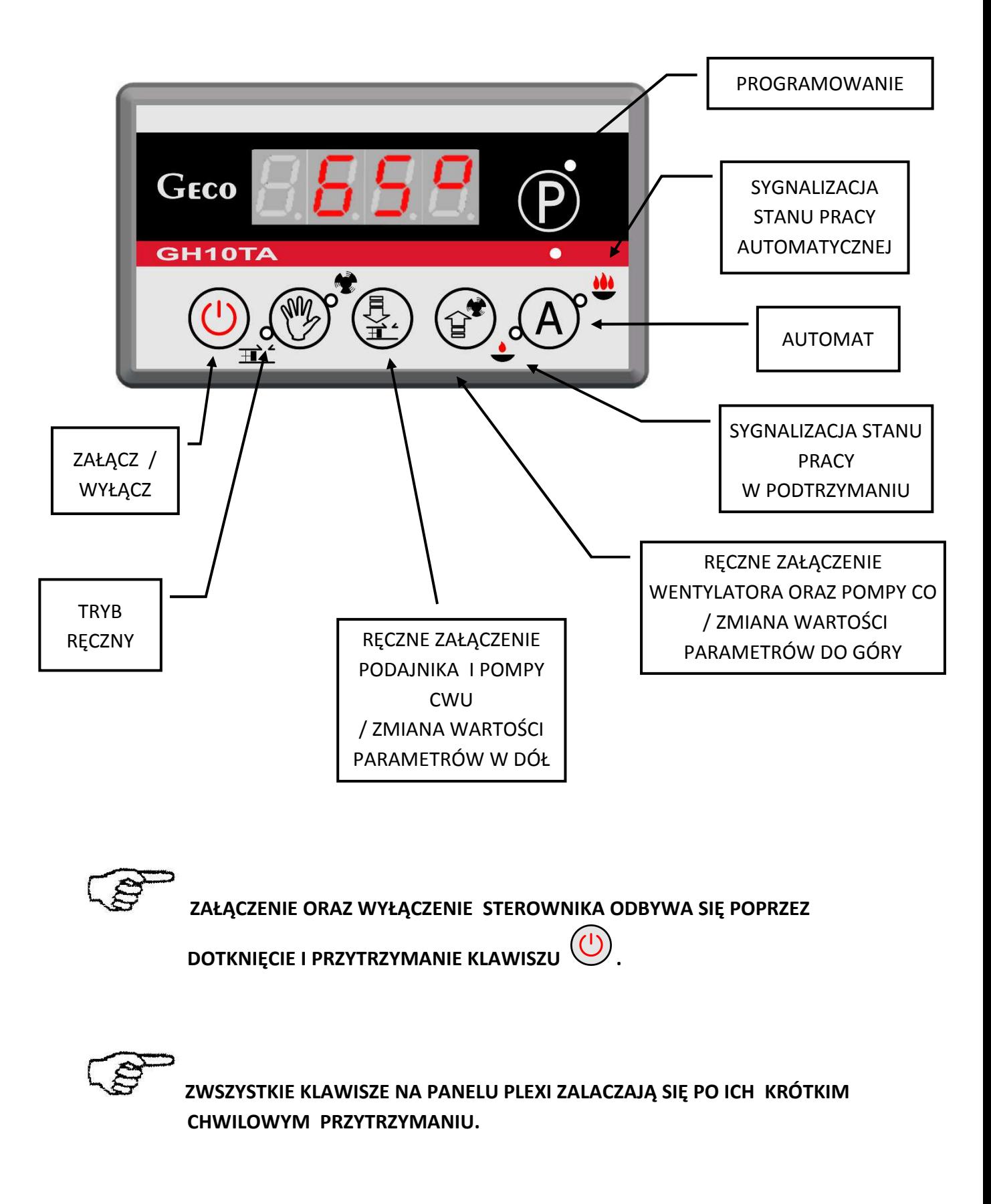

# **2. CHARAKTERYSTYKA OGÓLNA**

Sterownik GH10TA wykonany został w technice mikroprocesorowej przy zastosowaniu automatycznego montażu powierzchniowego.

Regulator ten steruje procesem przygotowania ciepłej wody użytkowej (obieg CWU) oraz umożliwia obsługę głównego obiegu grzewczego (obieg CO). Parametry regulacji można dostosować do aktualnych warunków pracy i rodzaju kotła. Regulator wyposażony został w system ochrony przed skutkami awarii zasilania oraz różnego rodzaju zakłóceń.

Sterownik GH10TA wyposażony został w:

- wejścia:
	- 1. do pomiaru temperatury wody wylotowej z kotła (czujnik typu NTC),
	- 2. do pomiaru temperatury wody w bojlerze CWU (czujnik typu NTC opcja),
	- 3. do pomiaru temparatury powrotu (czujnik typu NTC opcja),
	- 4. do pomiaru temperatury podajnika paliwa (czujnik typu NTC opcja).
- wejście cyfrowe:
	- 1. do podłączenia czujnika zerwania zawleczek na podajniku kontaktron
	- 2. do podłączenia termostatu, który może wymusić przejście sterownika w stan podtrzymania (opcja)

Posiada również cztery wyjścia umożliwiające bezpośrednie podłączenie urządzeń pracujących pod napięciem 230V tj.: wentylatora, podajnika paliwa, pompy obiegowej CO, pompy CWU lub pompy mieszającej, w zależności od obsługiwanego układu grzewczego (⇒ p.6.1, str.9).

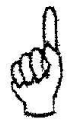

# *STEROWNIK NALEŻY BEZWGLĘDNIE ODŁĄCZAĆ OD SIECI ZASILAJĄCEJ NA OKRES BURZY*

# **3. DANE TECHNICZNE**

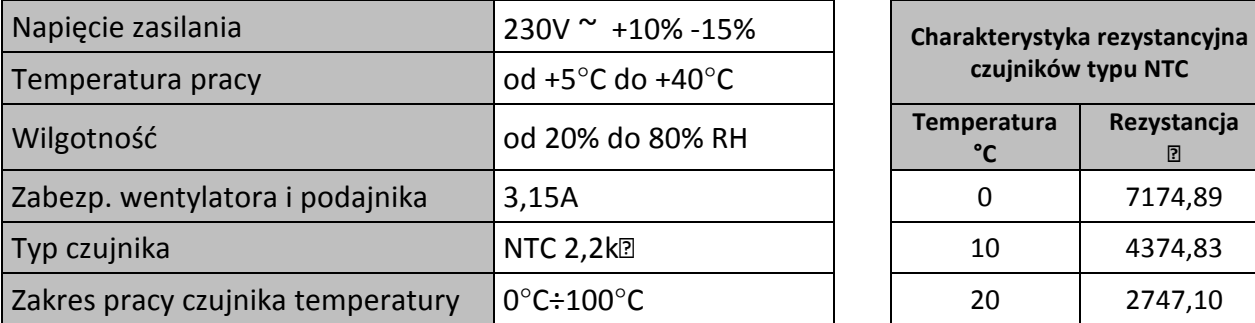

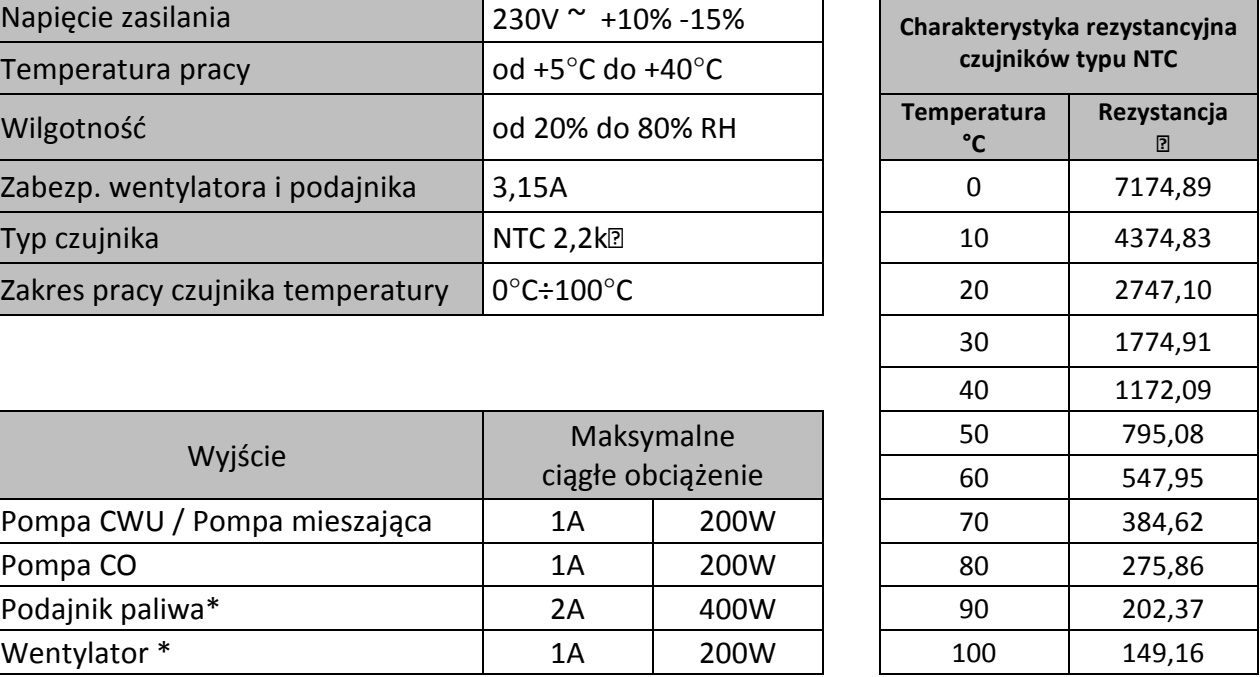

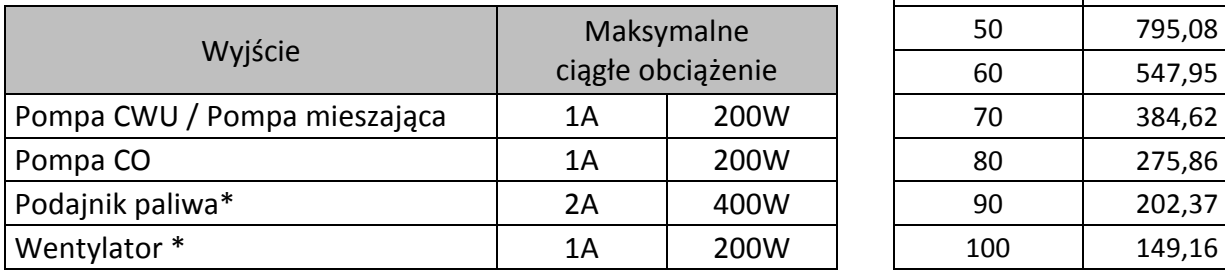

*\*W przypadku podłączenia stycznika lub przekaźnika pośredniczącego należy zastosować dedykowany do niego układ gasikowy* 

 *(np. warystorowy). Pominięcie takiego zabezpieczenia może skutkować nieprawidłowym działaniem lub uszkodzeniem wyjścia sterownika.* 

# **4. INSTALACJA ELEKTRYCZNA I ZASADY PODŁĄCZENIA**

- 1. Pomieszczenie kotłowni powinno być wyposażone w instalację elektryczną 230V/50Hz zgodnie z obowiązującymi w tym zakresie przepisami.
- 2. Instalacja elektryczna (bez względu na jej rodzaj) winna być zakończona gniazdem wtykowym wyposażonym w styk ochronny. **Stosowanie gniazda bez podłączonego zacisku ochronnego grozi porażeniem prądem elektrycznym!!!**
- 3. Sterownik należy podłączyć do osobno poprowadzonej linii zasilającej zabezpieczonej odpowiednio dobranym szybkim bezpiecznikiem oraz wyłącznikiem różnicowoprądowym (przeciwporażeniowym). **Do tej linii nie wolno podłączać żadnych innych urządzeń!!!**

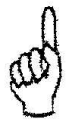

# *REGULATOR ZASILANY JEST Z SIECI 230V/50HZ JAKICHKOLWIEK NAPRAW MOŻNA DOKONAĆ TYLKO PRZY ODŁĄCZONYM ZASILANIU NA BEZPIECZNIKU*

# **5.** SZYBKIE URUCHOMIENIE "QUICK START"

W celu dokonania szybkiego uruchomienia sterownika GH10TA należy przeprowadzić następujące czynności:

1. Kalibracja klawiatury dotykowej.

Po podłączeniu sterownika do źródła zasilania, sterownik przez około 3 sekundy dokonuje kalibracji klawiatury dotykowej. **W czasie kalibracji nie można zbliżać rąk do sensorów, gdyż spowoduje to błędną kalibrację, a w konsekwencji nieprawidłowe działanie klawiatury**. Po zakończeniu procesu kalibracji klawiatury, wykonywana jest 3 sekundowa sekwencja startowa, podczas której wyświetlana jest między innymi wersja zainstalowanego oprogramowania **– 3A-** . Po sekwencji rozruchowej sterownik przechodzi do trybu STANDBY. Jeżeli klawiatura działa nieprawidłowo, należy ponownie przeprowadzić proces kalibracji. W tym celu należy odłączyć, a następnie podłączyć sterownik do źródła zasilania i poczekać na ponowne skalibrowanie klawiatury dotykowej, pamiętając o tym, żeby nie zbliżać rąk do sensorów.

2. Podłączyć urządzenie do sieci zasilającej 230V (włożyć wtyczkę do gniazdka).

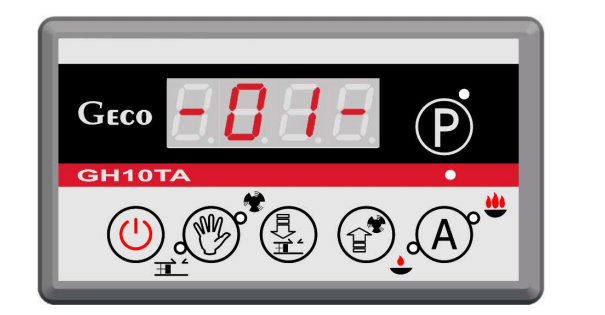

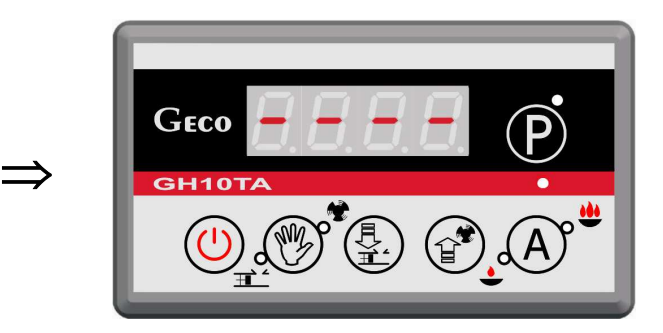

3. Włączyć sterownik przyciskiem  $\vee$ . Pojawi się ekran:

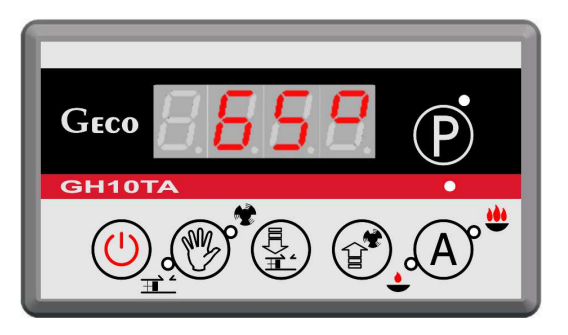

4. Nacisnąć przycisk  $\bigoplus$ . Pojawi się ekran:

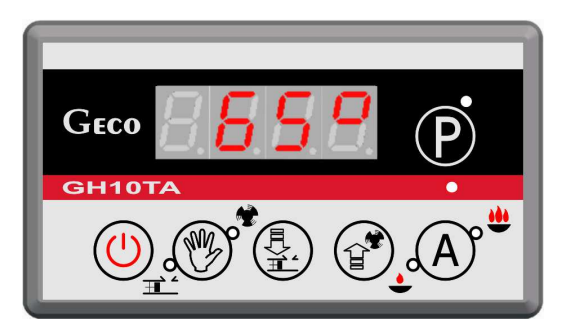

sterownik rozpocznie pracę automatyczną w oparciu o ustawione parametry fabryczne.

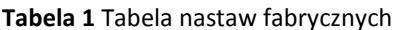

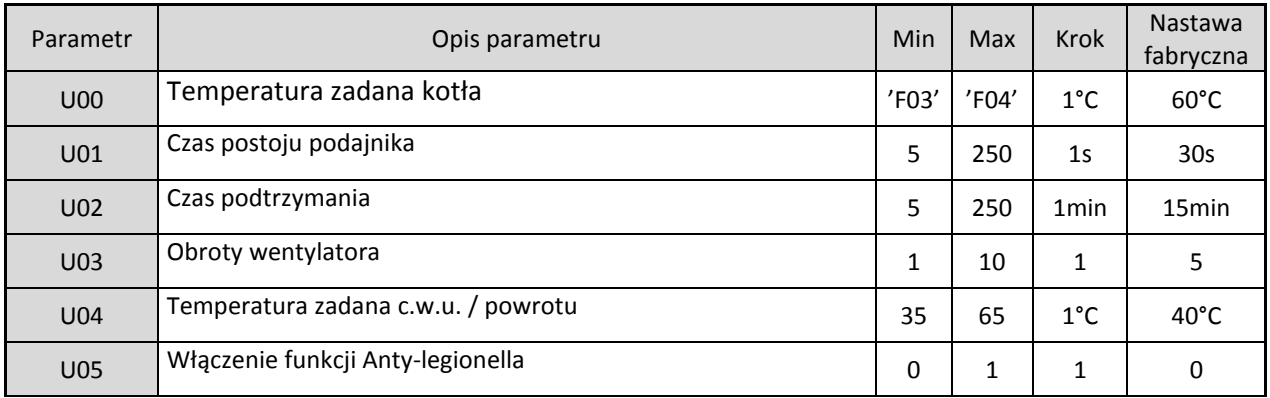

# **6. OBSŁUGA GH10TA**

#### *6.1. Obsługiwany układ grzewczy*

#### 6.1.1. Obieg CO + Obieg CWU

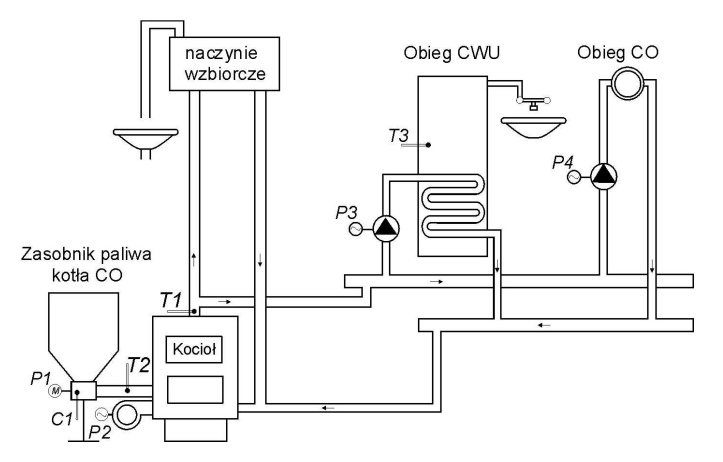

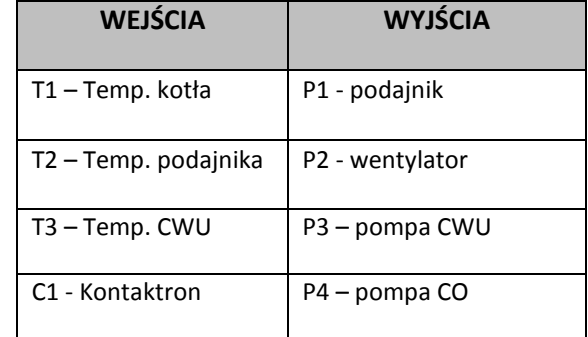

#### 6.1.2. Obieg CO + pompa mieszająca

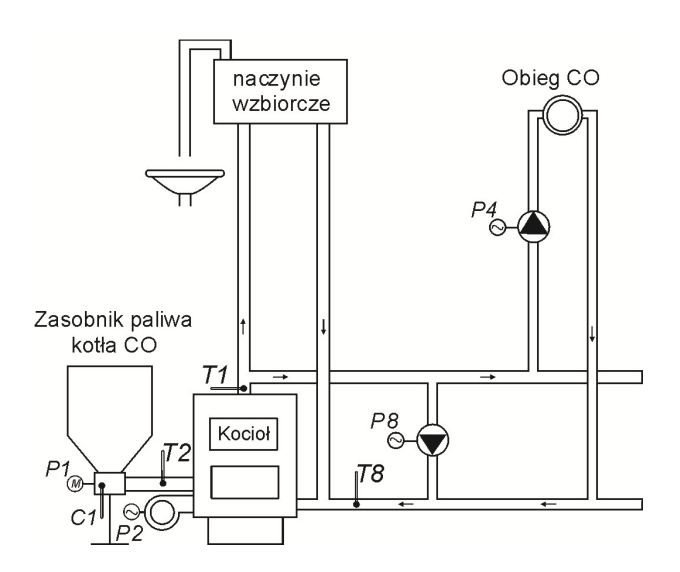

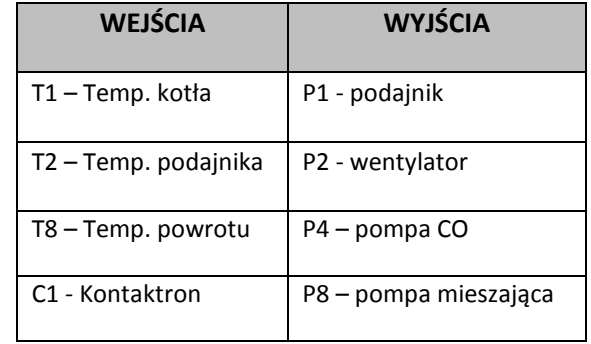

#### *6.2. Tryb pracy automatycznej*

Naciśnięcie przycisku $\left( A\right)$  powoduje przejście do trybu automatycznej pracy sterownika, który sygnalizowany jest zapaleniem się **górnej** kontrolki na przycisku  $(A)$ 

#### 6.2.1. Podajnik paliwa

Podajnik jest uruchamiany co czas ustawiony w parametrze *U01*- "*Czas postoju podajnika*". W pracy automatycznej urządzenie to pracuje według nowego algorytmu podawania równych porcji paliwa. Ilość paliwa podawanego w jednym cyklu podajnika jest określona w parametrze serwisowym **F21**.

Podajnik jest uruchamiany co czas ustawiony w parametrze *U01*- "*Czas postoju podajnika*". Po przejściu do stanu AUTOMAT ze stanu TRYB RECZNY lub po zaniku napięcia zasilania sterownik uruchamia podajnik do czasu dojścia do położenia maksymalnego cofnięcia (zadziałania kontaktronu), następnie podajnik zaczyna normalnie pracować.

Praca podajnika zostaje wstrzymana po zadziałaniu funkcji STOP&GO. Mechanizm zawieszania pracy podajnika i wentylatora (STOP&GO) nie obowiązuje, jeśli spadek temperatury będzie większy niż 6 stopni poniżej zadanej. Ponadto funkcję tą można wyłączyć za pomocą parametru serwisowego **F23**.

Załączenie podajnika paliwa i jego praca sygnalizowana jest poprzez zapalanie się **dolnej** kontrolki na

przycisku ( $\bigotimes^{\mathbb{N} \mathbb{Z}}$  ( $\Rightarrow$  p.1.2 str.3).

#### 6.2.2. Pompa CO

W trybie AUTOMAT pompa CO załącza się, jeżeli temperatura wody na kotle jest większa lub równa od wartości ustawionej w parametrze serwisowym **F06** (nastawa fabryczna wynosi 40<sup>0</sup>C).

Załączenie pompy CO i jej praca sygnalizowane jest pojawieniem się pionowej kreski po lewej stronie wyświetlacza na ekranie głównym sterownika.

Sterownik wyłączy pompę, jeśli temperatura wody spadnie do temperatury załączenia pompy minus 4°C. (Jeżeli temperatura załączenia pompy CO wynosi 40<sup>°</sup>C, to temperatura wyłączenia pompy CO wynosi 36 $^0$ C).

#### 6.2.3. Wentylator

W trybie AUTOMAT wentylator pracuje cały czas, aż do chwili osiągnięcia przez kocioł temperatury zadanej ustawionej przez użytkownika w parametrze *U0.* W tym czasie wentylator pracuje na obrotach ustawionych w parametrze *U4*. Załączenie i praca wentylatora sygnalizowana jest poprzez zapalanie się

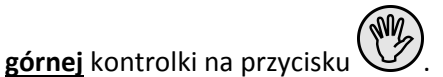

#### 6.2.4. Tryb pracy PODTRZYMANIE

Sterownik przechodzi do tego trybu pracy, jeśli temperatura na kotle osiągnie wartość ustawioną przez użytkownika w parametrze *U0.* 

Ten tryb pracy kotła sygnalizowany jest zapalanie się **dolnej** kontrolki na przycisku ( ).

Podajnik paliwa i wentylator pozostają wyłączone w tym trybie pracy przez czas ustawiony przez użytkownika w parametrze *U2.* Po upływie tego czasu sterownik włączy podajnik i wentylator na jeden pełny cykl podawania.

Wentylator będzie pracował odpowiednio dłużej niż podajnik przez czas ustawiony w parametrze serwisowym **F18** w celu rozpalenia dosypanego węgla.

Sterownik wyjdzie z trybu PODTRZYMANIE i powróci do trybu AUTOMAT, jeśli temperatura kotła spadnie do wartości równej: (*U0* - **F05).**

Pompa CO pracuje tak samo jak w trybie pracy automatycznej.

#### 6.2.5. Kontaktron

Czujnik podajnika (kontaktron) w trybie AUTOMAT pracuje zgodnie z wartością ustawioną w parametrach serwisowych **F19** oraz **F22**. Po przekroczeniu czasu 5/4 wartości **F19**x**F22** i niezadziałaniu kontaktronu pojawia się *AL9* (⇒ p 6.5 str.11).

#### *6.3. Tryb pracy ręcznej*

W tym trybie pracy użytkownik może załączyć i wyłączyć ręcznie i niezależnie od siebie podajnik paliwa oraz wentylator. Aby tego dokonać należy postępować według poniższego schematu:

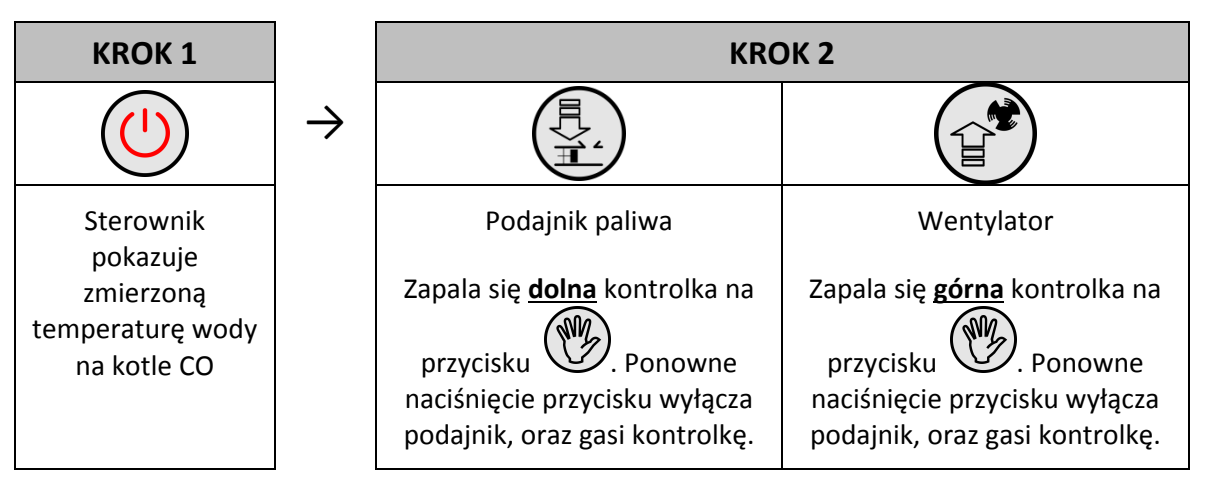

W trybie pracy ręcznej możliwe jest również załączenie pompy C.O oraz CWU. W celu załączenia C.O.

należy nacisnąć klawisz  $\mathcal{V}$ na 5 sekund aby włączyć lub wyłączyć urządzenie. Załączenie pompy C.O. i jej praca sygnalizowane jest pojawieniem się pionowej kreski po lewej stronie wyświetlacza na ekranie głównym sterownika.

W celu załączenia pompy CWU należy nacisnąć klawisz  $\mathbb{R}$  na 5 sekund aby włączyć lub wyłączyć urządzenie. Załączenie pompy CWU. i jej praca sygnalizowane jest pojawieniem się poziomej kreski u dołu wyświetlacza na ekranie głównym sterownika.

Naciśnięcie klawiszu W powoduje przejście do trybu pracy ręcznej sterownika z trybu pracy automatycznej i natychmiastowe zatrzymanie pracy wentylatora i podajnika i pompy.

# *6.4. Podgląd temperatur*

Po włączeniu przycisku  $\vee$ na wyświetlaczu pokazywana jest temperatura wody wylotowej z kotła. Podgląd temperatur: CWU/powrotu oraz podajnika jest możliwy w trybach pracy AUTOMAT oraz PODTRZYMANIE pod warunkiem, że zostanie włączona odpowiednio obsługa czujnika CWU/powrotu lub podajnika.

Aby uzyskać podgląd temperatury podajnika należy wcisnąć przycisk  $\Psi$ . Ponowne wciśnięcie przycisku powoduje wyjście z podglądu. Wyjście z podglądu następuje również samoczynnie po czasie 10s od momentu naciśnięcia przycisku.

Dla uzyskania podglądu temperatury CWU/powrotu należy wcisnąć przycisk  $\mathbb{E}$ /. Ponowne wciśnięcie przycisku powoduje wyjście z podglądu. Wyjście z podglądu następuje również samoczynnie po czasie 10s od momentu naciśnięcia przycisku.

#### *6.5. Stany alarmowe*

Sterownik rozróżnia 8 stanów alarmowych. W każdym z nich wyświetlony zostanie numer alarmu, oraz załączone akustyczne wyjście alarmowe. W przypadku jednoczesnego występowania kilku stanów alarmowych ich numery wyświetlane są cyklicznie. Wyjście ze stanu alarmu możliwe jest tylko po

naciśnięciu przycisku z wyjątkiem alarmu AL12.

Rodzaje alarmów:

- **AL1** → Zadziałanie STB lub przepalenie bezpiecznika
- **AL2** → Uszkodzenie czujnika temperatury wody wylotowej z kotła
- **AL3** → Uszkodzenie czujnika temperatury podajnika
- **AL4** → Uszkodzenie czujnika temperatury CWU/ powrotu
- **AL9** → Brak obrotu podajnika / uszkodzony kontaktron
- **AL11** → Przekroczenie maksymalnej temperatury w podajniku
- **AL12** → Przegrzanie kotła
- **AL13** → Wygaśnięcie kotła

#### *6.6. Zanik napięcia zasilania*

Po zaniku napięcia zasilania sterownik podejmie działanie zależne od stanu, w jakim znajdował się przed zanikiem napięcia. Sterownik odczekuje 1 minutę na ustabilizowanie się stanu sieci energetycznej, po czym powraca do pracy z zaprogramowanymi wcześniej wartościami parametrów.

W czasie oczekiwania na wyświetlaczu podawany jest czas w sekundach pozostały do jego końca, oraz oznaczenie stanu, w którym sterownik znajdował się przed zanikiem zasilania:

- migająca litera "A" odpowiada pracy automatycznej,
- litera "P" odpowiada podtrzymaniu
- litera "r" pracy ręcznej.

Wraz z literami migają również odpowiednie kontrolki (AUTOMAT in lub PODTRZYMANIE ). Jeśli sterownik znajdował się w stanie TRYB RĘCZNY powróci do tego stanu z wyłączonymi urządzeniami, a jeśli był w stanie ALARM, to sterownik powraca do stanu wyłączony.

#### *6.7. Detekcja wygaśnięcia kotła*

#### 6.7.1. Brak paliwa

Jeżeli w czasie pracy automatycznej przez czas ustawiony w parametrze **F09** temperatura wody wylotowej z kotła będzie znajdować się poniżej wartości ustawionej w parametrze **F08**, to wówczas sterownik uznaje, że kocioł wygasł i pojawia się *AL13*.

#### 6.7.2. Gwałtowny spadek temp. wody wylotowej

Jeżeli w czasie pracy automatycznej temperatura wody wylotowej z kotła zmniejszy się o 10<sup>0</sup>C i w czasie zmniejszania nie nastąpi jej wzrost o 4<sup>0</sup>C, to pompa CO oraz pompa CWU zostają wyłączone i sterownik przechodzi do trybu detekcji wygaśnięcia.

Sterownik odczekuje czas ustawiony w parametrze **F10**, w trakcie którego sprawdza, czy nastąpił wzrost temperatury o 4<sup>0</sup>C.

Jeżeli TAK to detekcja wygaśnięcia zostaje zakończona, a pompa CO i pompa CWU (jeżeli jest taka potrzeba) zostają załączone.

Jeżeli NIE to oznacza, że palenisko wygasło – sterownik zgłasza *AL13*.

#### *6.8. Detekcja maksymalna temperatury podajnika*

Regulator GH10TA wyposażony został w opcję dodatkowego zabezpieczenia przed wzrostem temperatury w podajniku paliwa powyżej dopuszczalnej wartości, niedopuszczając tym samym do cofnięcia się płomienia do podajnika paliwa.

Detekcja ta działa w trybie pracy automatycznej kotła (AUTOMAT, PODTRZYMANIE, ALARM)

Po zmierzeniu i przekroczeniu temperatury ustawionej w parametrze serwisowym **F14**, podajnik paliwa załącza się na czas ustawiony w parametrze serwisowym **F16**, aby wyrzucić zapalone paliwo z podajnika. Podczas czasu **F16** wentylator pozostaje wyłączony.

Po czasie ustawionym w parametrze serwisowym **F15**, sterownik powraca do kontroli maksymalnej temperatury podajnika.

Gdy T podajnika > 90<sup>0</sup>C to wentylator zostaje bezwzględnie zatrzymany, podajnik paliwa zostaje załączony na czas 2x**F16**, a na wyświetlaczu sterownika pojawia się komunikat o alarmie *AL11 –"Przekr. maks. temp. w podaj."* (⇒ p.6.5 str.12).

Sterownik pozostaje w stanie alarmu do czasu zareagowania przez użytkownika.

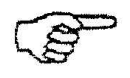

*JEŚLI F14=0 TO OBSŁUGA CZUJNIKA PODAJNIKA JEST WYŁĄCZONA I FUNKCJA DETEKCJI WZROSTU TEMPERATURY MAX PODAJNIKA NIE DZIAŁA.* 

# **7. USTAWIENIA UŻYTKOWNIKA**

#### *7.1. Temperatura zadana kotła (U0)*

Zmiany wartości temperatury zadanej kotła dokonuje się w następujący sposób:

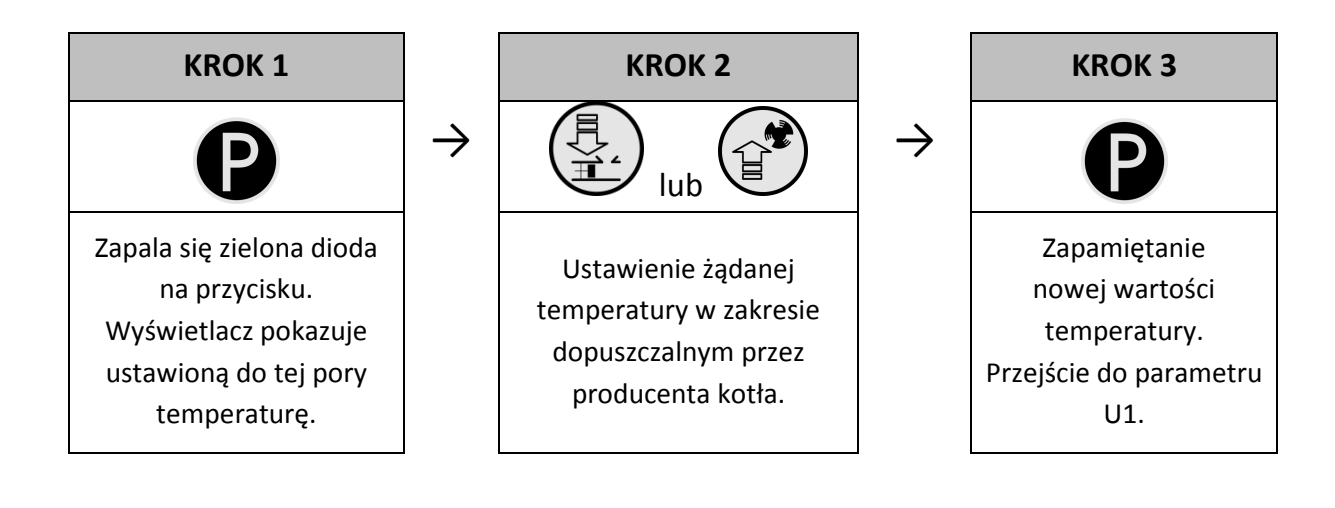

*Jeśli w czasie ustawiania nowej temperatury przez 15 sekund* 

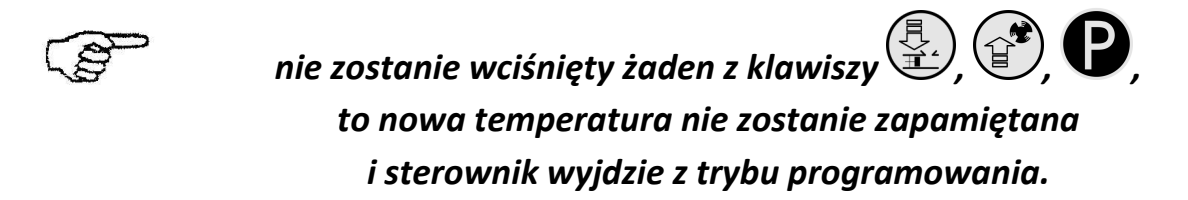

# *7.2. Czas postoju podajnika paliwa (U1)*

Jest to czas pomiędzy kolejnymi podawaniami węgla do kotła CO w trybie AUTOMAT. Zakres jego zmian wynosi od 5 s do 250 s.

Zmiana tego parametru odbywa się w sposób następujący:

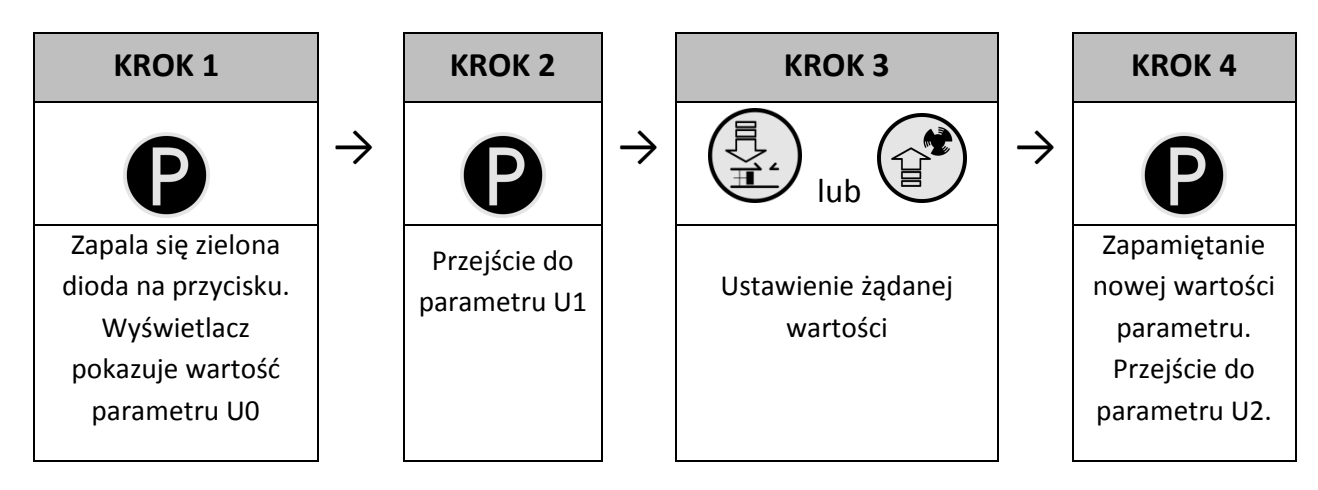

#### *7.3. Czas podtrzymania (U2)*

Jest to czas, po upływie którego sterownik załączy podajnik i wentylator na określony przez producenta czas w trybie PODTRZYMANIE, aby zapobiec wygaśnięciu kotła. Zakres zmian tego parametru wynosi od 5 min do 250 min. Modyfikacja tego parametru odbywa się w sposób analogiczny, jak to zostało opisane w p.7.1 i p.7.2.

# *7.4. Obroty wentylatora (U3)*

Parametr ten określa prędkość obrotową wentylatora, czyli ilość dostarczanego powietrza. Umożliwia on dobór obrotów wentylatora zależnie od jakości i rodzaju stosowanego opału. Wartość tego parametru można zmieniać w zakresie 1÷10, gdzie "1" oznacza obroty minimalne, a "10" maksymalne.

Modyfikacja tego parametru odbywa się w sposób analogiczny, jak to zostało opisane w p.7.1 i p.7.2

#### *7.5. Temperatura zadana CWU/powrotu (U4)*

Parametr ten jest dostępny dla użytkownika **wyłącznie** w przypadku, gdy użytkownik korzysta z opcji grzania ciepłej wody użytkowej (CWU) lub stabilizacji temperatury powrotu i dokonał konfiguracji pompy dodatkowej ustawiając parametr serwisowy **F00** na wartość "01", "02", "03" lub "04" (⇒ p.8.2 str.**Błąd! Nie zdefiniowano zakładki.**). Modyfikacja tego parametru odbywa się w sposób analogiczny, jak to zostało opisane w p.7.1 i p.7.2 Zakres zmian od 35°C do 65°C.

#### *7.6. Funkcja Anty-Legionella (U5)*

Sterownik GH10TA wyposażony został w funkcję ANTY-LEGIONELLA, mającą na celu ograniczenie rozwoju bakterii z rodzaju *Legionella pneumophilia* w instalacji ciepłej wody użytkowej. Funkcja ta jest dostępna dla użytkownika wyłącznie wtedy, gdy wartość parametru serwisowego **F00** została ustawiona na "02", "03" lub "04" (⇒ p.8.2 str.**Błąd! Nie zdefiniowano zakładki.**).

Bakterie z rodzaju *Legionella* rozwijają się w środowisku wodnym, a optimum ich rozwoju przypada w temperaturze 38–42 $^0$ C. Rozwojowi tych bakterii sprzyjają również zastoje ciepłej wody w instalacjach, podgrzewaczach i zasobnikach CWU.

Bakterie z rodzaju *Legionella* powoduje nieswoistą odmianę zapalenia płuc znaną pod nazwą choroby legionistów, czyli legionellozy. Legionelloza została oficjalnie uznana przez Ministerstwo Zdrowia za chorobę zakaźną.

Funkcja ANTY-LEGIONELLA realizowana przez sterownik GH10TA na zapewnić stworzenie w instalacji ciepłej wody użytkowej (zbiornik CWU) takich warunków, aby bakterie z rodzaju *Legionella* nie znajdowały sprzyjających warunków życiowych.

W celu załączenia funkcji ANTY-LEGIONELLA należy parametr *U5* ustawić na wartość 1.

Załączenie tej funkcji i jej trwanie uwidocznione jest migającą literą "L" po lewej stronie wyświetlacza, przed wyświetlaną wartością temperatury.

Wyłączenie tej funkcji możliwe jest przez ustawienie wartości parametru *U5*=0 lub naciśnięcie przycisku

. Funkcja Anty-Legionella kończy także działanie po zaniku napięcia zasilania.

Funkcja ANTY-LEGIONELLA jest funkcją nadrzędna nad innymi, co oznacza, że jest realizowana przez sterownik w pierwszej kolejności (funkcja priorytetowa).

Po załączeniu tej funkcji temperatura wody w bojlerze zostaje podniesiona do wartości 70 $^0$ C i utrzymana jest przez okres 10 minut.

# *ZAŁĄCZENIE FUNKCJI ANTY-LEGIONELLA POWODUJE WZROST TEMPERATURY CIEPŁEJ WODY UŻYTKOWEJ DO WARTOŚCI 70<sup>0</sup> C.*

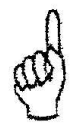

*NALEŻY ZACHOWAĆ SZCZEGÓLNĄ OSTROŻNOŚĆ PRZY KORZYSTANIU Z CIEPŁEJ WODY UŻYTKOWEJ. MOŻE GROZIĆ POPARZENIEM !!!* 

# **8. OBSŁUGA BOILERA CWU**

Sterownik GH10TA umożliwia podłączenie dodatkowej pompy sterującej grzaniem ciepłej wody użytkowej (CWU) w bojlerze.

#### *8.1. Montaż i podłączenie*

W przypadku chęci skorzystania z opcji grzania ciepłej wody użytkowej (CWU), należy przeprowadzić następujące czynności:

- 1. podłączyć kocioł według załączonego schematu ( $\Rightarrow$  p.6.1.1 str.9).
- 2. umieścić czujnik temperatury CWU wewnątrz bojlera

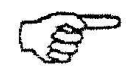

*Zaleca się montaż czujnika temperatury CWU w studzienkach pomiarowych firmy "GECO" Sp. z o.o. Absolutnie zakazane jest umieszczanie czujników temperatury w studzienkach z olejem lub inną cieczą !!!* 

- 3. podłączyć czujnik temperatury CWU do sterownika pod zaciski jak na Rys. 1
- 4. skonfigurować obsługę pompy CWU ( $\Rightarrow$  p.8.2 str.17).

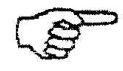

*Czujnik temperatury CWU jest czujnikiem dodatkowym (opcja), nie dostarczanym razem ze sterownikiem GH10TA. Istnieje możliwość zakupu w/w czujnika za dodatkową opłatą u producenta tj. "GECO" Sp. z o.o.* 

#### *8.2. Konfiguracja pompy dodatkowej*

W parametrze tym użytkownik ma możliwość załączenia obsługi dodatkowej pompy, która może być pompą mieszającą lub pompą ciepłej wody użytkowej CWU pracującą w trybie priorytetu lub bez.

Pompa CWU zostaje załączona gdy temperatura wody wylotowej z kotła jest większa od 40 $^0$ C i większa od temperatury wody w bojlerze (by nie studzić bojlera CWU) i temperatura bojlera jest mniejsza od nastawionej przez użytkownika w parametrze *U5* (⇒ p.7.5 str. 16).

W przypadku konfiguracji kotłowni jak na schemacie ( $\Rightarrow$  p.6.1.1 str.9) sterownik kotła nie posiada wyjścia alarmu zewnętrznego, ale ma możliwość podglądu temperatury bojlera CWU

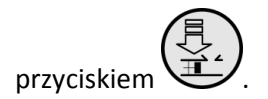

Aby załączyć w sterowniku obsługę dodatkowej pompy należy:

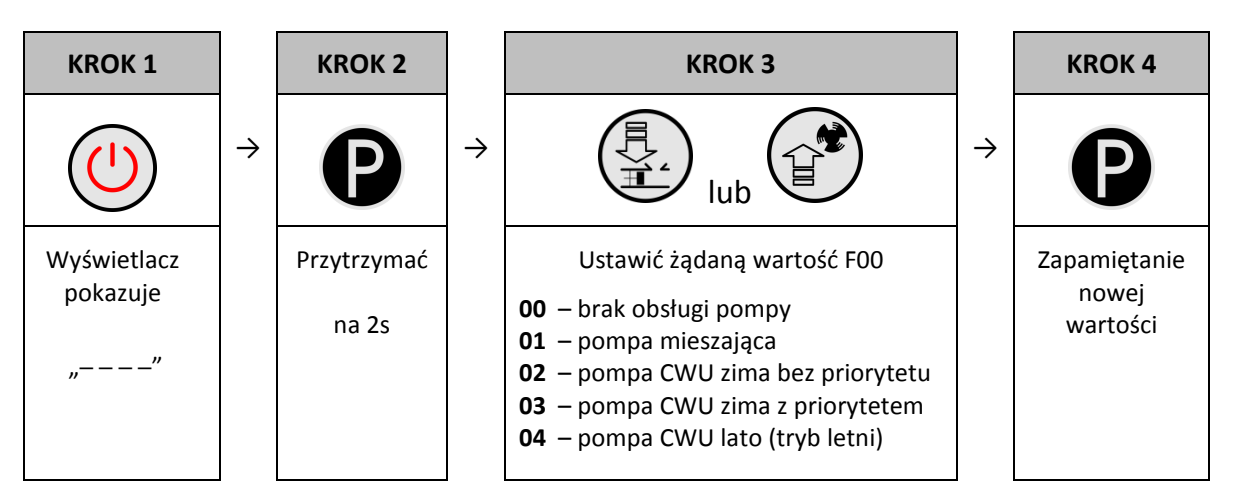

#### *8.3. Priorytet CWU*

W sterowniku GH10TA istnieje możliwość ustawienia pracy pompy CWU w trybie priorytetowym. W przypadku wybrania takiego trybu pracy pompy CWU, grzanie ciepłej wody użytkowej staje się funkcją nadrzędną w sterowniku.

Aby tego dokonać należy ustawić wartość **"03"** parametru serwisowego **F00**.

#### *8.4. Tryb letni*

Sterownik GH10TA wyposażony został w tzw. TRYB LETNI, za pomocą którego można na okres letni wyłączyć pompe CO, a kocioł pracuje jedynie na potrzeby ciepłej wody użytkowej CWU. Aby tego dokonać należy ustawić wartość **"04"** parametru serwisowego **F00**.

# **9. TERMOSTAT POKOJOWY**

Do sterownika GH10TA można podłączyć zewnętrzny termostat (⇒ Rys.1), który w przypadku zadziałania zewrze swoje styki wyjściowe i wprowadzi kocioł w stan blokady. Na wyświetlaczu pojawi się napis "bLo".

Termostat pokojowy może wprowadzić sterownik w stan blokady poprzez zwarcie wejścia sterownika obsługującego termostat (jest to stan aktywny termostatu).

Stan blokady polega na wyłączeniu pompy c.o. po czasie 4 min. od pojawienia się stanu aktywnego na wejściu termostatu (zwarcia styków termostatu), oraz na wymuszeniu przejścia ze stanu pracy automatycznej w stan podtrzymania Przejście sterownika ze stanu pracy automatycznejw stan podtrzymanianastąpi jedynie wówczas, gdy temperatura wody wylotowej jest wyższa od wartości minimalnej ustawionej w parametrze serwisowym *'F03'* oraz gdy nie zachodzi potrzeba grzania c.w.u. (niezależnie czy jest ustawiony priorytet c.w.u. czy nie). Gdy sterownik znajduje się w stanie podtrzymania wymuszonym stanem aktywnym na wejściu termostatu pokojowego, a temperatura wody wylotowej spadnie poniżej wartości ustawionej w parametrze *'F03'* lub zajdzie potrzeba grzania c.w.u., to sterownik powraca do pracy w trybie pracy automatycznej do czasu osiągnięcia przez wodę wylotową temperatury *'F03'* albo zagrzania c.w.u.

#### **10. OGRANICZNIK TEMPERATURY (STB)**

Do regulatora GH10TA możliwe jest podłączenie dodatkowego niezależnego ogranicznika temperatury STB – zaciski 15 i 16.

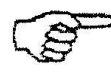

*GDY OGRANICZNIK TEMPERATURY NIE JEST STOSOWANY,* 

# *ZACISKI 15 I 16 POWINNY BYĆ ZWARTE!*

Jeśli na skutek wzrostu temperatury kotła ogranicznik temperatury zadziała i rozewrze swoje styki, wyłączy zasilanie podajnika i wentylatora, aby przerwać dostarczanie paliwa i powietrza do kotła. Po około 5-ciu sekundach od zadziałania ogranicznika sterownik zgłosi alarm AL1.

Powrót do normalnej pracy kotła będzie możliwy, gdy temperatura kotła spadnie do wartości umożliwiającej zresetowanie ogranicznika (wartość temperatury zależna od modelu zastosowanego ogranicznika).

Ze względów bezpieczeństwa sterownik nie powraca samoczynnie do pracy automatycznej. Aby sterownik ponownie powrócił do pracy, należy po zresetowaniu ogranicznika dwukrotnie nacisnąć

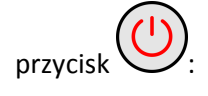

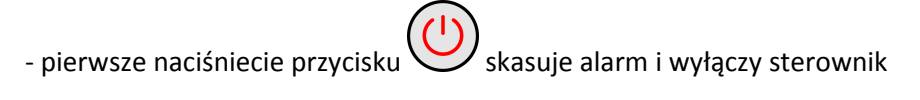

- drugie naciśniecie przycisku załączy ponownie sterownik

- nacisnąć przycisk $\bigoplus$  - sterownik przejdzie do trybu pracy automatycznej

*PRZEBICIE LUB ZŁAMANIE KAPILARY OZNACZA NIESZCZELNOŚĆ OGRANICZNIKA TEMPERATURY WYPEŁNIONEGO CIECZĄ, CO PROWADZI DO NIEPRAWIDŁOWEJ PRACY REGULATORA GH10TA.* 

*W PRZYPADKU STWIERDZENIA OPISANEJ USTERKI NALEŻY OGRANICZNIK TEMPERATURY ODŁĄCZYĆ OD STEROWNIKA GH10TA, WYMONTOWAĆ I ZASTĄPIĆ GO NOWYM URZĄDZENIEM.* 

# **11. PODŁĄCZENIE URZĄDZEŃ DO REGULATORA GH10TA**

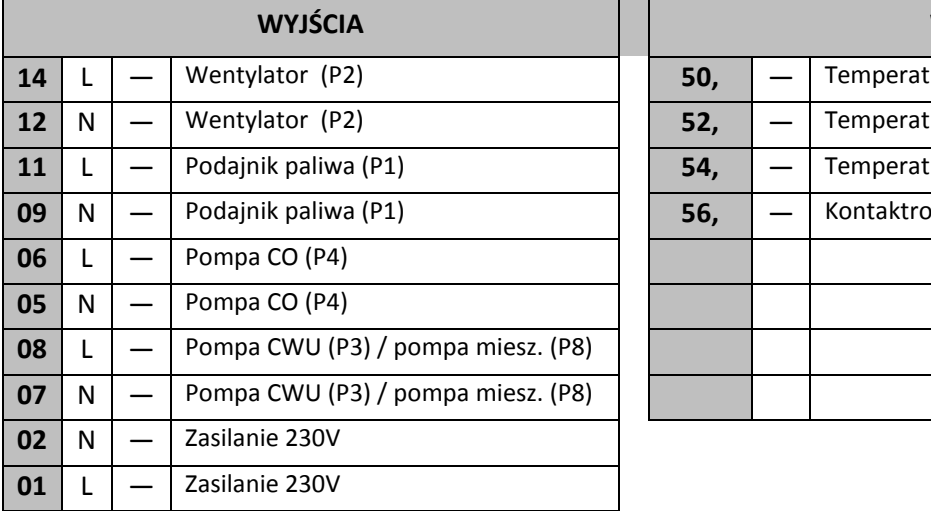

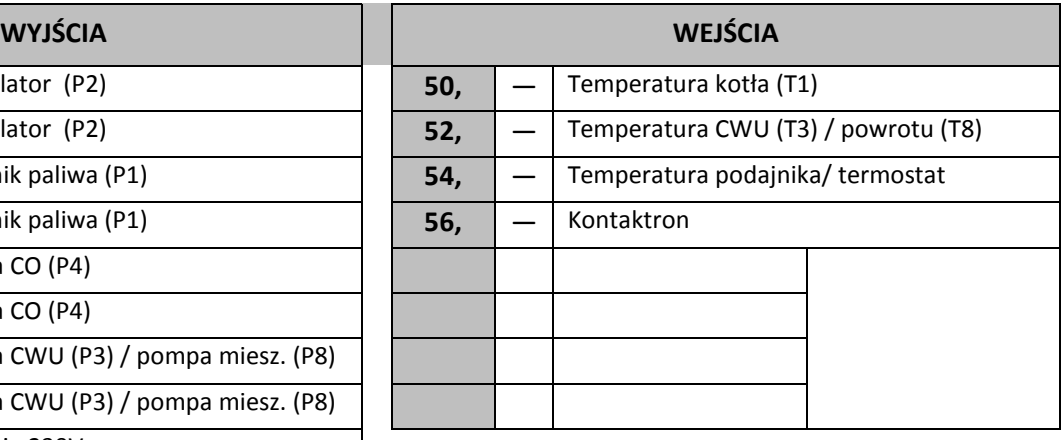

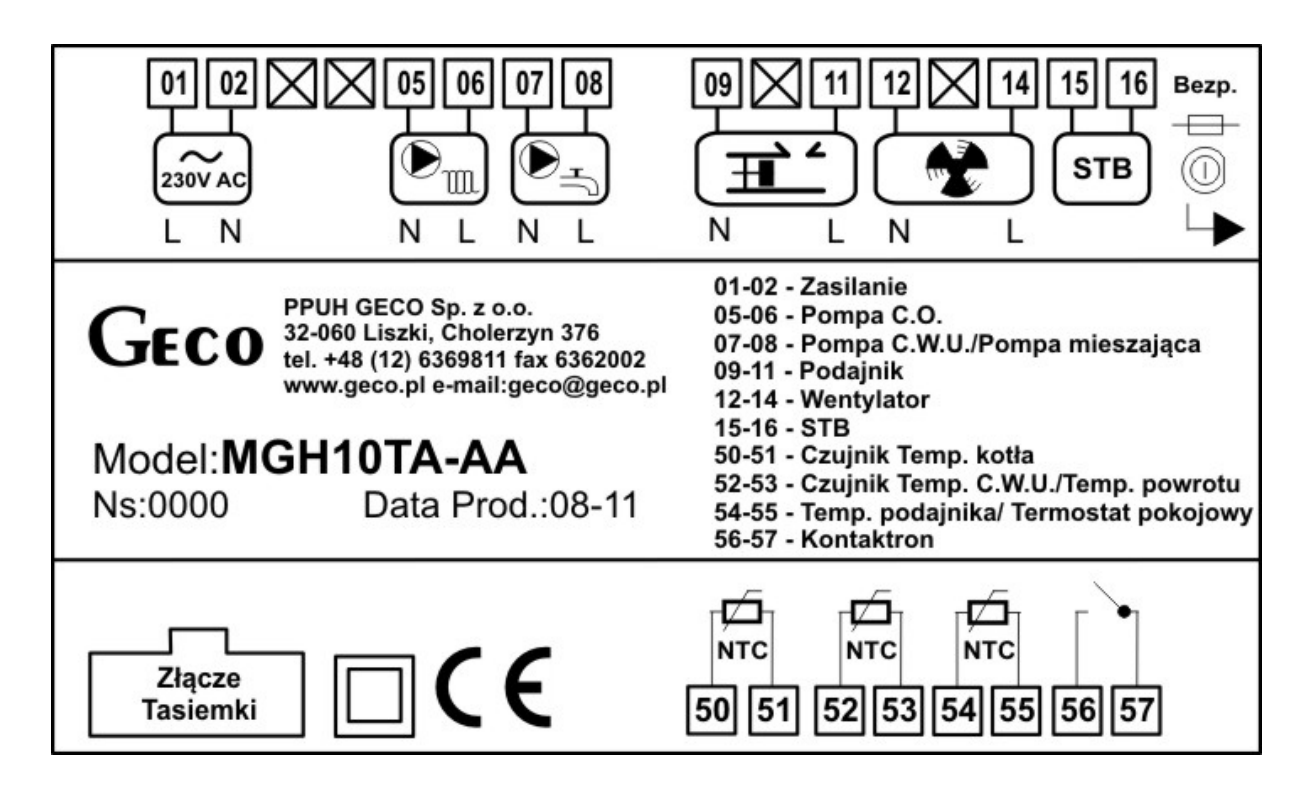

**Rys. 1** Schemat podłączenia urządzeń i czujników do regulatora GH10TA

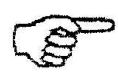

*PODŁĄCZENIA DODATKOWYCH URZĄDZEŃ DO REGULATORA GH10TA MOŻE DOKONYWAĆ WYŁĄCZNIE OSOBA Z UPRAWNIENIAMI DO WYKONYWANIA PRAC ELEKTROINSTALACYJNYCH.* 

# **12. INFORMACJA DOTYCZĄCA OZNACZENIA I ZBIERANIA ZUŻYTEGO SPRZĘTU ELEKTRYCZNEGO I ELEKTRONICZNEGO**

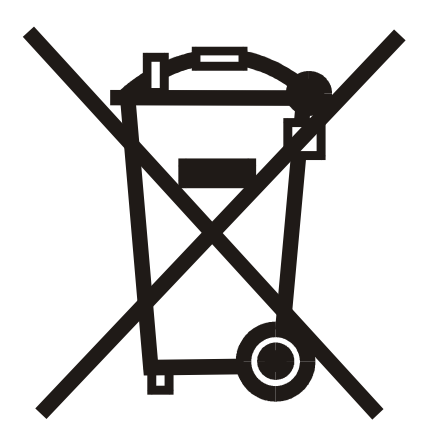

#### **UWAGA!**

Symbol umieszczony na produkcie lub na jego opakowaniu wskazuje na selektywną zbiórkę zużytego sprzętu elektrycznego i elektronicznego. Oznacza to, że produkt ten nie powinien być wyrzucany razem z innymi odpadami domowymi. Właściwe usuwanie starych i zużytych urządzeń elektrycznych i elektronicznych pomoże uniknąć potencjalnie niekorzystnych skutków

dla środowiska i zdrowia ludzi. Obowiązek selektywnego zbierania zużytego sprzętu spoczywa na użytkowniku, który powinien oddać go zbierającemu zużyty sprzęt.

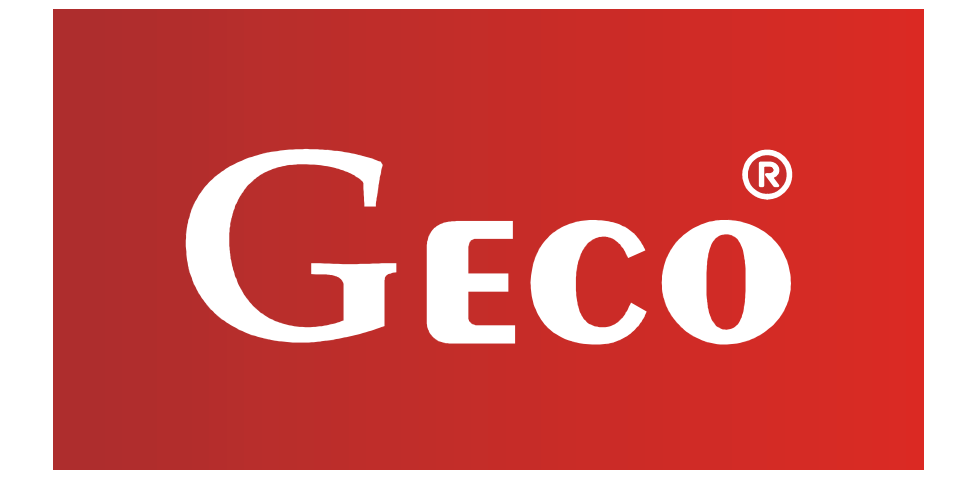

P.P.U.H. "Geco" Sp. z o.o. Cholerzyn 376, 32-060 Liszki tel. 012/636-98-11, 636-12-90 fax. 012/636-20-02 http://www.geco.pl e-mail: geco@geco.pl